# **BYTE NELL'ETERE**

*Eccoci alla seconda parte del lavoro inviato da Brilli* e *Ciarpella circa l'uso* e *la teoria del nodo livello* 3 *NET/ROM. Vedremo questo mese l'elenco dei comandi consentiti agli utilizzatori della rete, ed alcuni consigli per un più corretto* e *razionale impiego della stessa*

# *Uso* **e** *teoria del nodo Netrom*

(seconda parte) *di /OWWJ - Wa/ter Brilli (Roma)* e */6KZR - Renzo Ciarpella (Fermo)*

## *Comandi NET/ROM*

La NET/ROM supporta sette comandi: CONNECT, CQ, IDENT, NODES, PARMS, ROUTES, USERS. Per ognuno di essi è consentito l'inserimento della sola iniziale, tranne che per il comando CQ. Ciascun suffisso del comando deve essere separato dal comando stesso; in caso di più parametri, essi devono essere separati da uno o più spazi. La lunghezza massima permessa per un comando è di 80 caratteri e tutti i comandi dovranno terminare con il carriage return.

#### *CONNECT*

Il comando CONNECT viene usato per richiedere un «circuit» ad un altro nodo, o un «downlink» ad un'altra stazione di radioamatore. Per richiedere un circuit ad altro nodo è sufficiente scrivere:

CONNECT «nodo».

dove «nodo» deve essere il nominativo del nodo chiamato oppure il suo indicativo mnemonico. In questo caso però esso dovrà figurare nella lista dei nodi (come: AP2), altrimenti si otterrà la risposta «invalid command». (Usare il comando NODES per leggere la lista di tutti i nominativi dei nodi acquisibili conosciuti ed i-dentificati). Per esempio:

> CONNECT IRbCHA-2 AP2:IRbAP-2} Failure with CHA2,IRbCHA-2

CONNECT RI2 AP2:IRbAP-2} Cennected te RI2:IRORI-2

per chiedere un downlink ad un'altra stazione, occorrerà usare la seguente sintassi:

CONNECT usercall [[via] digicall, ....., digicall]

dove usercall è il nominativo del radioamatore chiamato e digicall quello del digipeater che lo serve. Se sono utilizzati digipeater, l'uso di «VIA» è facoltativo (sono comunque accettabili sia V che VI). I digicall possono essere separati fra loro sia da spazi che da virgole. Per esempio:

#### CONNECT IR6CHA-2 V IR6AQ IR6TE

In tutti i casi, una avvenuta connessione viene annunciata con «Connected to...». Invece «Failure with...» indica che il nodo o l'indicativo di cui si è richiesta connessione non ha risposto dopo un certo numero di tentativi. «Busy from...» indica che il nodo o il nominativo chiamato ha risposto respingendo la domanda perché occupato. Altri possibili messaggi di errore potranno essere «Node busy», «Link table full», «Circuit table full», «Host Table full». Questi messaggi indicano una mancanza momentanea di risorse del nodo, pertanto l'utilizzatore deve discon-nettere e riprovare più tardi. Un processo di connessione è interrotto immediatamente se un altro comando è immesso prima che la connessione richiesta sia stabilita.

#### **CQ**

Il comando CQ è usato per trasmettere un breve messaggio di QRV da un nodo, e per dare la possibilità ad altri radioamatori che ricevono il messaggio di poter connettere la stazione QRV. Il comando è:

CO [messaggiol

dove «messaggio» è opzionale e potrà essere qualsiasi testo non più lungo di 77 caratteri (compresi spazi e punteggiatura). Da notare che questo' comando non può essere abbreviato. In risposta al comando CQ il nodo trasmette il messaggio in modo «unproto», utilizzando il nominativo della stazione originaria (con SSID translato cioè N-15) come mittente e CQ come destinatario (IOHOC-5>CQ). La trasmissione avviene nella forma di un AX.25 UI-Frame con il PID. Per esempio se la stazione 10HOC connette un nodo ed invia il comando:

CO Giuseppe da Roma c'è nessuno che mi riceve?

Il nodo trasmetterà un messaggio che gli altri radioamatori leggeranno come:

IOHOC>CO: Giuseppe da Roma c'è nessuno che mi riceve?

Con l'emissione del testo il nodo elabora un meccanismo che permetterà ad altre stazioni di replicare il CQ. Una stazione che desidera rispondere potrà farlo semplicemente connettendo il nominativo chiamante che vede sul monitor (IOHOC-15 nell'esempio precedente). Un comando CQ rimane attivo per accettare connessioni per 15 minuti o finché la stazione che lo ha emesso non invia un altro comando o si disconnette dal nodo. Ciascuna stazione

BYTE NELL'ETERE

connessa al nodo può sempre verificare col comando USERS se ci sono stazioni in attesa di risposta. Un canale «CQ» attivo apparirà nella lista USERS nel modo sequente:

(Circuit, Host o Uplink) <~~> (usercall)

Qualsiasi stazione potrà rispondere a una chiamata CQ utilizzando soltanto il comando CONNECT e l'indicativo specificato nella porzione CQ (.....); non è necessario disconnettere e riconnettere.

Per esempio: cmd: C AP2 \*\*\* Connected to AP2 \*\*\* USERS AP2: IR6AP-2} NET/ROM 1.3 (701) Uplink (IK6IKJ-2)  $\langle \sim \rangle$  CQ(IK6IKJ-13) Circuit (CHA2: IR6CHA-2)  $\langle \sim \sim \rangle$  CQ(IK6EVF-15) CONNECT IK6EVF-15 AP2: IR6AP-2} Connected to IK6EVF

Nota: il comando CQ è utilizzabile soltanto con la versione 1.3; con versioni precedenti si avrà la risposta «Invalid command».

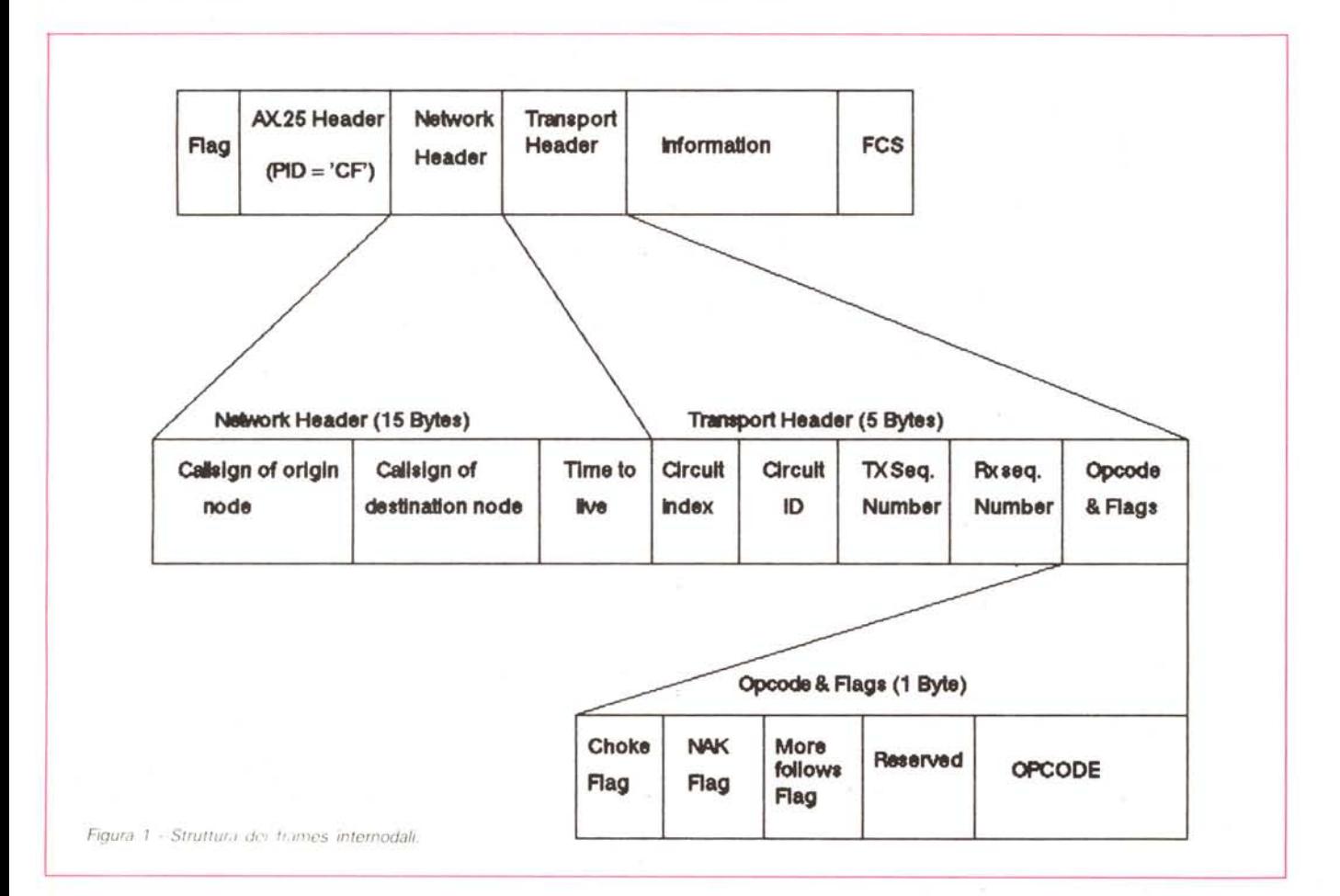

#### **IDENT**

Questo comando permette di sapere con quale nodo si è connessi. Esempio:

> IDENT AP2:IR6AP-2 IDENT AP2 AP2:IR6AP-2} AP2 IDENT \* IR6AP-2}

#### **NODES**

Questo comando serve per listare i nodi acquisibili che risultano dalla tabella di routing del nodo. Per esempio:

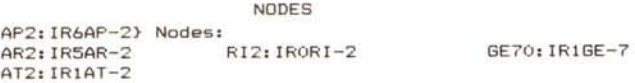

Il comando NODES mostra tutti i nodi che sono nella tabella routing eccettuati gli «hidden nodes» che hanno l'indicativo mnemonico che comincia per #. Per vedere tutti i nodi compresi quelli nascosti si deve immettere il comando:

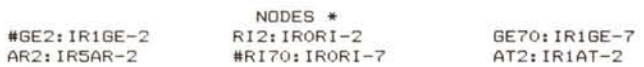

Inoltre, per poter avere una specifica informazione di routing per un particolare nodo si usa sempre il comando NODES seguito però dal nominativo o dall'indicativo mnemonico del nodo in questione. Per esempio:

> NODES F02 AP2:IR6AP-2} Routes to F02:IR4FO-2 > 126 6 l IR5AR-2 SO 5 o IR4FO-2

Questo comando mostra fino a tre route per il nodo specificato. Per ciascuna route sono mostrati i seguenti parametri a partire da sinistra:

- $-$  il simbolo « $>$ » mostra la route attiva in quel momento
- la qualità della route (255 migliore, 0 peggiore)

- conto di obsolescenza (0 denota un ingresso bloccato,  $6 =$  massimo)

 $-$  numero della porta (0 = porta RADIO, 1 = porta RS232) - nominativo del nodo seguito da eventuali suffissi in cifre.

#### **PARMS**

Questo comando è usato per leggere vari parametri che afferiscono l'attività del nodo. Ci sono 26 parametri che però non interessano l'utilizzatore, ma vengono impiegati dal supervisore del nodo per la configurazione.

## **ROUTES**

Questo comando è usato per vedere la lista della tabella routing del nodo. Per esempio:

```
ROUTES
 AP2:IR6AP-2} Routes:
> o IR5AR-2 92 5
 o IROPG-2 10S 4
 o IR6CHA-2 via IR6PEA 192 6
```
Per ciascuna route mostrata sono visibili i seguenti parametri:

- $-$  « $>$ » indica la route attiva in crosslink al momento
- $-$  numero di porta (0 = porta RADIO, 1 = porta RS232)
- nominativo del nodo locale
- qualità delle route (255 migliore, 0 peggiore)
- conto d'uso (numero di route del nodo adiacente)
- $-$  "!" indica che il nodo è bloccato con qualità 0.

Per mostrare queste informazioni per un solo nodo basta immettere il comando ROUTES seguito dal numero di porta e nominativo. Esempio:

> ROUTES o IR5AR-2 AP2:IR6AP-2} Routes: <sup>&</sup>gt; o **IR5AR-2 192 27**

### **USERS**

Il comando USERS mostra un sommario di coloro che stanno usando il nodo.

USERS AP2:IR6AP-2} NET/ROM 1.3 (70S) Uplink(IK6IKJl <--> Downlink(IK6IKJ-15 16YWIl Uplink(I6KZR) <--> CQ(I6KZR-15) Circuit(RI2:IRORI-2 IWOCAC) <~~> CQ(IWOCAC-15) Circuit(NA2:IRBNA-2 IBTMY)

La testata della videata indica la versione del firmware della NET/ROM in uso e la qualità della memoria ram libera (mostrata da un numero tra parentesi ed espresso come numero di segmenti da 32 byte). Dopo la testata il comando USERS mostra i circuit attivi, i link usando il seguente formato:

- Uplink (nominativo che ha chiamato il nodo)
- Downlink (da nominativo a nominativo)
- Circuit (nodo usercall);
- CQ (usercall)
- Host (nodo)

Il simbolo <--> rappresenta uplink, link, downlink, circuit che sono attivi mentre invece il simbolo  $<$   $\sim$   $>$  indica un CQ o una coesione che ancora non è stata stabilita (in progress). Nelle linee in cui non vengono visualizzati i simboli precedenti si rappresentano gli utilizzatori che sono in modo command rispetto al nodo.

#### *Note per gli utilizzatori*

Di seguito si propone una collezione di utili consigli compilati quale risultato di molti mesi di controllo dell'attuale uso della NET/ROM e di annotazione degli errori che gli utilizzatori e gli operatori di controllo sembrano commettere molto spesso.

#### *Controllo per avere buone connessioni*

Hai già effettuato la connessione al nodo locale (uplink) e desideri ora connetterti ad un nodo lontano. Prima di fare questo, sarà bene che controlli se hai o meno un cammino affidabile verso la destinazione che intendi raggiungere. Primo, usa il comando NODES (abbreviato N) per ottenere la lista dei nodi destinazione raggiungibile e verifica se nella lista c'è anche il nodo che intendi connettere.

Se risulta in lista, utilizza sempre il solito comando NODES però questa volta seguito dal nominativo del nodo destinazione. Per esempio, se desideri connettere il nodo IR1AT-2 di Asti devi battere:

```
NODES IR1AT-2
 AP2: IR6AP-2} Reutes te AR2:IR5AR-2
 126 6 1 IR3TV-2<br>108 5 0 IR5AR-2
>108 5 0
 O 6 O IR5LU-2
```
Come puoi osservare, il nodo è assoggettato a tre «routes». Se guardi bene il simbolo «>>> esso punta alla route che devi considerare. Altrimenti bisogna guardare alla prima route della lista. La route in questione ha una sequenza di tre numeri, in questo caso essi sono 108,5 e O.

Il primo numero «108» è la QUALITÀ della route (cammino). Più esso è alto ed in teoria migliore sarà la route. Route con un numero di qualità inferiore a 100 potrebbero non essere validamente utilizzabili. Se addirittura la route è zero allora non conviene neppure tentare la connessione al nodo. Il secondo numero, è il CONTO DI OBSOLESCENZA e indica quanto sia recente l'informazione di routing. Questo valore è posto normalmente a 6, ed indica che i caratteri di controllo tra nodi vengono validamente ricevuti e la route è ancora OK; esso decrementa ogni volta che non viene ricevuta correttamente la route.

Il conteggio è normalmente 5 o 6, ed un valore più basso spesso significa che la route è diventata marginale se non è addirittura scomparsa del tutto. Se il cònteggio è zero esso indica che la route è stata bloccata manualmente per ragioni diverse. Il terzo numero è sempre uguale a O o 1. Se è 1 esso indica che la route coinvolge una deviazione su un altro canale di un nodo multi-canale, spesso a un canale «backbone». Diversamente dai due primi numeri, questo non dà alcuna informazione circa la qualità del cammino da percorrere.

#### *Non ripetere i comandi*

Se hai inviato un comando ad un nodo lontano e non vedi alcuna risposta, non immettere di nuovo il comandol Il ritardo della risposta probabilmente significa che il network è pesantemente congestionato. Può anche significare che la route per la destinazione scelta è andata persa e la NET/ ROM sta attivando una route alternativa. In ogni caso ripetere il comando comporterà difficoltà.

Il tuo comando è ancora in giro, non è perso. Sii paziente... eventualmente riceverai una risposta oppure (se la route è fallita) una disconnessione.

Se, essendo connesso a un nodo distante e tentando di connettere alcune stazioni avrai un «busy» oppure un «faiiure» e pertanto decidi di connettere un altro nodo, non farlo! Prima disconnetti e poi riattiva la procedura normale di connessione al nodo locale e quindi ancora al nodo che si vuole raggiungere.

#### *Correggere il comando CONNECT* **o CQ**

Se sei connesso ad un nodo locale ed hai inviato richiesta di connessione ad altro nodo o stazione con nominativo che ti sei accorto essere sbagliato, non devi disconnettere e ripartire da capo. Semplicemente ripeti il comando CON-NECT questa volta col nominativo giusto. Qualsiasi processo di connessione in atto termina immediatamente quando è seguito da un qualsiasi altro comando al nodo. La stessa procedura vale per il comando CQ.

# *I principali nodi NET/ROM sul territorio nazionale*

Riportiamo qui di seguito un elenco dei principali nodi livello 3 standard NET/ROM attualmente in funzione sul territorio nazionale.

Questi nodi costituiscono la rete packet attraverso la quale è possibile connettere il centro-sud con il settentrione ed assicurare un affidabile trasferimento di dati. Questo flusso di dati è composto essenzialmente da messaggi, bollettini ed informazioni tecniche concernenti l'attività radioamatoriale.

Ognuno di essi è situato nel punto più alto della zona a cui è dedicato (es. IRORI-2è posizionato sul Monte Terminillo, IR4FO-2 sul Monte Fumaiolo).

Per chi non fosse già a conoscenza dello standard dei nominativi, riportiamo una tabella di decodifica:

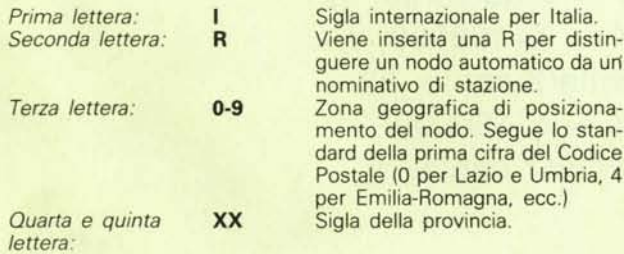

*Sesta lettera (opzionale):*

Viene inserita una lettera (da A in poi) per distinguere i nodi qualora ve ne fossero più di uno nella stessa provincia.

2 o 7 *Settima lettera:*

x

2 se il nodo è in banda 144 MHz, 7 se è in banda 432 MHz.

Veniamo ora all'elenco dei nodi principali installati e funzionanti al 30 maggio 1988:

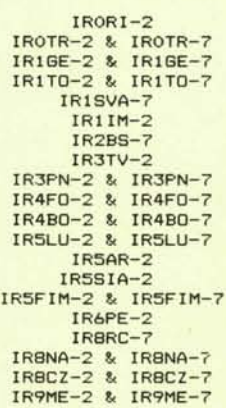

ME